### **Research Computing at Mines Workshop Data Management**

October 12, 2023

**Presented by:** 

Nicholas A. Danes, PhD

Computational Scientist

Cyber Infrastructure & Advanced Research Computing (ITS)

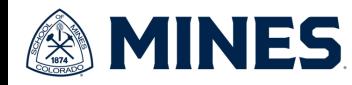

### **Goals**

- Data Policies
- How to check data usage on HPC
- Job Data Best Practices
- Archiving data
- Ways to transfer data in/out HPC

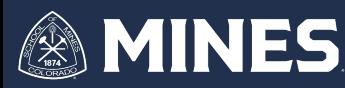

## **Data Policy on HPC's**

- Every HPC/Cyberinfrastructure group will have a different data policy!
	- Check their websites for specific policy

#### **Data Policy**

#### **Wendian**

There are a few data solutions we offer at Mines for research data:

• Orebits - High capacity research storage not connected to HPC

The following are only on Wendian & Mio:

· /scratch - Active research data, subject to 180 day data purge

- /projects Scratch research data used within a research project that shared with multiple users, also subject to 180 day data purge. The PI must request a projects directory with the list of authorized users.
- . /sets Long term data storage available on HPC. The PI must request a sets directory with a list of authorized users.

Note that all data on these directories have no redudancy, so please keep up with your own backups of active research data.

The table below breaks down the purge policy and associated costs of each the data solutions:

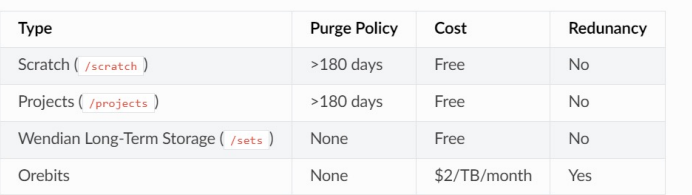

### **Alpine (CU Boulder)**

All users are allocated space on the Thome and Tprojects filesystems. In addition, separate scratch directories are visible from Alpine and Blanca. These scratch directories are hosted on separate, high-performance filesystems designed to support intensive, parallel I/O operations.

Please note that the use of /home or /projects for high-performance I/O may negatively affect the environment for all users. As a result, all compute jobs should write to the appropriate scratch filesystem. Users performing intensive I/O on the /home or /projects filesystems will have their jobs terminated and may have their accounts temporarily disabled.

#### **The Home Filesystem**

Every user is allocated 2 GB of space on the /home filesystem in a subdirectory corresponding to their user name (e.g., /home/janedoe). Home directories are backed up frequently and are intended for the use of their owner only; sharing the contents of home directories with other users is strongly discouraged. Your /home directory is a good place to store source code, small compiled programs, and job scripts.

#### **The Projects Filesystem**

Each user has access to a 250 GB of space in their subdirectory of /projects (e.g., /projects/janedoe). As with the /home system, these directories are visible from all Research Computing nodes and are regularly backed up. The projects directory is intended to store software builds and smaller data sets.

#### **Scratch Filesystems**

Alpine users are provided a subdirectory on /scratch/alpine, the high-performance parallel scratch filesystem meant for I/O from jobs running on that system (e.g., /scratch/alpine/janedoe). By default, each user is limited to a quota of 10 TB worth of storage space and 20M files and directories. If you need these limits increased, see our Scratch Quota Increases policy. Blanca users should write to /rc\_scratch/janedoe instead of /scratch/alpine.

Scratch space should be used for all compute jobs run on Alpine or Blanca. These high-performance scratch directories are not backed up, and are not appropriate for long-term storage. Data may be purged at any time subject to overall system needs. Files are automatically removed 90 days after their initial creation.

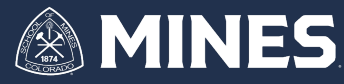

# **Checking [d](https://filezilla-project.org/)ata usage on V**

- For individual files:
	- Use Wendian OnDemand's files interface
		- Can see individual file sizes
		- Will warn you when your home directory is close to li
		- Not ideal for finding the largest files in your directories
	- Use an FTP client
		- FTP clients like Filezilla, WinSCP can give you insight on contains
			- Filezilla (Windows/macOS/Linux): https://filezilla-
			- WinSCP (Windows only): https://winscp.net/eng/i
			- Wendian FTP information (requires GlobalProtec
				- Host: sftp://wendian.mines.edu
				- Username: Mines username
				- Password: Mines SSO password
				- Port: 22

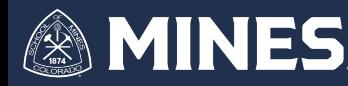

# **Checking data usage on V**

- For most use cases, like looking for the the Linux terminal
	- du command can provide ways to look your directories.
		- https://www.geeksforgeeks.org/du examples/
		- We will explore this in the lab/dem

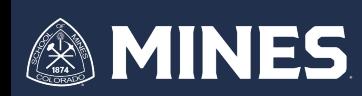

### **Job Data Best Practices**

- When running jobs through Slurm, you will end up with lots of output files:
	- Standard output
	- Standard error output
	- Data files from your model (csv, hdf5, txt, etc)
- Best to organize this with the job script, not after the fact!
- OPTIONAL: Use git to manage input files, source code

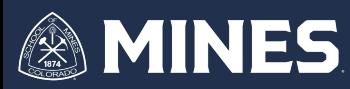

### **Job Data Best Practices**

- General Recommendations
	- Label output files using SLURM JOB ID
		- You can access this in the job script using \${SLURM\_JOBID} environment variable
	- Create output directories using SLURM JOB ID
		- Typically this involves copying the input files to a new folder called \${SLURM\_JOBID} and then running the code from there
		- We did this with the GROMACS lab!
	- Periodically check in on old run data
		- Archive it using tar or zip
			- Makes the file smaller and easier to transfer

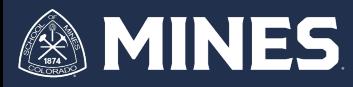

# **Job Transfer Options**

- Once you h[ave data to move](https://app.globus.org/) off of Wen
	- Command-line options
		- scp You used this in the day 1 lab!
			- Easy to use, but if the file transfers are large it's r the machine doing the transfer
		- rsync Can be used incrementally to transfer a something that you don't have to check on
	- Open OnDemand use Download/Upload
		- Works with directories
	- Globus Provides a web interface for high<br>transfers
		- Website: https://app.globus.org/
		- Also provides a means to transfer data between
			- Requires Globus license on both ends

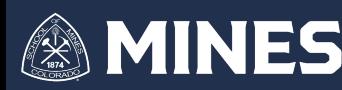

### **Lab #1: Hands-on Lab for Data Transfer**

- Check how much storage we've used with du
- Archive and transfer data from our GROMACS runs 3 different ways:
	- Command line using scp/rsync
	- Using FTP via Filezilla
	- Globus

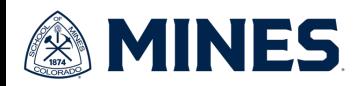